## **Solidworks Instruction Manual**

As recognized, adventure as well as experience just about lesson, amusement, as skillfully as settlement can be gotten by just checking out a books **Solidworks Instruction Manual** with it is not directly done, you could agree to even more in this area this life, on the order of the world.

We come up with the money for you this proper as well as easy artifice to acquire those all. We offer Solidworks Instruction Manual and numerous ebook collections from fictions to scientific research in any way. in the midst of them is this Solidworks Instruction Manual that can be your partner.

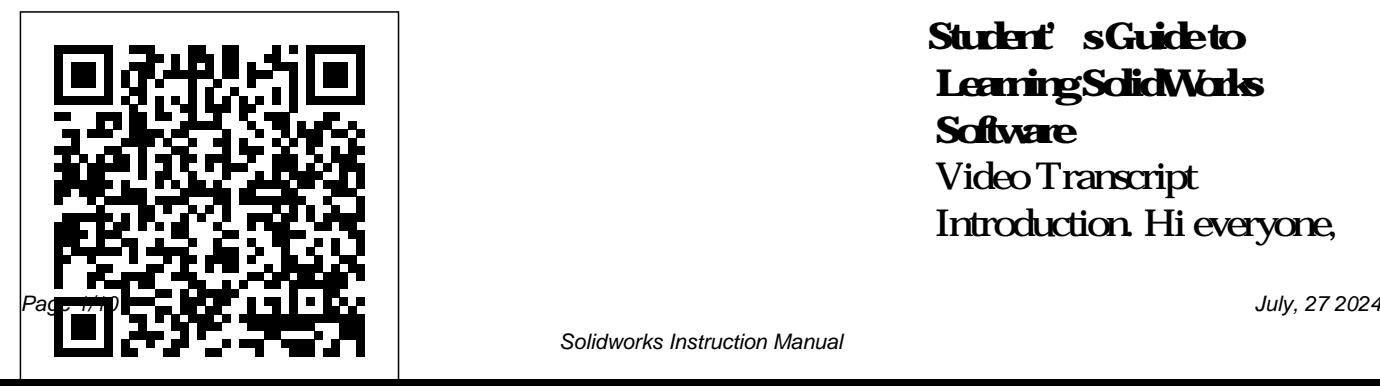

**Student's Guide to Learning SolidWorks Software** Video Transcript Introduction. Hi everyone, and thank you for joining us uces design concepts, SOL and other resources to co today. Today's our Webinar Wednesday on how nd providesanoverviewo **Free Solidworks Training** to create a perfect interactive fhelpoptions. 1 assembly instruction, with SOLIDWORKS Composer and Visualize. My name is Scott Woods, I'm the product manager for technical communications suite here, at Hawk Ridge systems, and today I'm gonna go over how to take all 3 Assemblies Discusses Tutorial - Creating a Bookcase those high level ... **Solidworks Instruction Manual** Section Title TopicsDiscussed Introd d-inapplications,utilities, *tutorial | Sketch bench vise in* IDWORKSterminology,a mpleteadvancedtasks. Fundamentals Demonstr atesdesignmethods,tool s,andfeaturescommonly usedtomakeparts. 2 Parts Showshowtoaddpa rtstoanassembly,specify mates,and useincontextdesignmethods. drawingsheetformats, vi Solidworks tutorial Basics of ews,dimensions, annotat Drawing*SOLIDWORKS* ions,andbillsofmaterials. *Composer Tutorial - Digital* 4 Drawings Examinesad *Instruction Manual Solidworks* **Manual - 12/2020** SOLIDWORKS Composer - Creating a Printable Instruction Manual SolidWorks Composer - Easy Instruction Manual Creation *Ultimate SolidWorks Tutorial for Absolute Beginners- Step-By-Step* Solidworks Basic Training

*Solidworks | Solidworks SOLIDWORKS Composer: Assembly Instructions in Half the Time* Introduction to SOLIDWORKS Composer **E1 SolidWorks 2020 - Tutorial for Beginners w/Training Guide** Solidworks tutorial | insert Bill of Materials (BOM) into a Drawing How to make Spoon in in Solidworks SolidWorks tutorial for Beginners Bench SolidWorks Tutorial for beginners Exercise 20 *SolidWorks Practice Exercises for Beginners - 6 | SolidWorks Basics Tutorial | Rib Tool* Lunch \u0026 Learn Webinar - Learning the Basics of SOLIDWORKS Composer

*Introduction to SWOOD - Woodworking for SOLIDWORKS SOLIDWORKS* forming tool **2014 Tutorial - Creating a Cup** Solidworks Sheet Metal tutorial

*Composer Quick Start Guide #1:* Solidworks Tutorial Basics of *Importing \u0026 Navigating CAD Assemblies Designing Furniture in SolidWorks*

Solidworks Surface Tutorial SolidworksSolidWorks tutorial | How to make Allen Bolt in Solidworks SolidWorks 2015 Tutorial 007 Sheet Metal

E1 SolidWorks 2019 - Basic Modeling Tutorial 1 w/Training Guide Solidworks Pipe Routing Tutorial *SOLIDWORKS Tutorial for Beginners - Sketching Basics* **SolidWorks**

Sheet Metal*How i made this in Solidworks | Solidworks tutorial | 3d modeling* How to Create Custom Title block template in Solidworks | Solidworks tutorial

⚡ SOLIDWORKS TUTORIAL #5 || Design and assembly of connecting rod in solidworks. *Training | MySolidWorks - Official SOLIDWORKS Community* SOLIDWORKS: Photoview 360, SOLIDWORKS Toolbox, SOLIDWORKS Routing, scanT03D,

TolAnaIyst, CircuitWorks, SOLIDWORKS Costing, Design Checker, Example Files, Manuals, Help Files SOLIDWORKS Languages: English eDrawings SOLIDWORKS Flow Simulation SOLIDWORKS Plastics SOLIDWORKS Electrical: Electrical client (SOLIDWORKS Electrical schematic, SOL Training Videos & Manuals ... Solidworks for Beginners: Getting Started with

SolidWorks Essentials SolidWorks Tutorials Solidworks Learn by Doing New Edition 2018. by Arsath Natheem | Oct 8, 2018. 3.2 out of 5 stars 39. Paperback \$11.97 \$ 11. 97. Get it as soon as Tue, Dec 8. FREE Shipping on orders over \$25 shipped by Amazon. Kindle \$0.00 \$ 0. 00. provide feedback on Free ... – A step by step guide Web Help Content Version: SOLIDWORKS

2019 SP05 To disable SolidWorks window Web help from within SOLIDWORKS and use local help instead, click Help > Use SOLIDWORKS Web Help. To report problems encountered with the Web help interface and search, contact your local support representative. To individual help topics, use the "Feedback on this ... Amazon.com: SolidWorks training manual: Books

To begin, using the left mouse button double click on the Version: SOLIDWORKS SolidWorks icon on the PC desktop screen SP05 To disable Web to open the program. help from within If there is no icon visible the program can be started through Start - All Programs – SolidWorks To report problems 2006. You can access commands in SolidWorks using menus, toolbars and the mouse. How to Create an

Assembly Manual with individual help

(See Fig 1.0 page 2). SOLIDWORKS Composer ...

> Web Help Content Installation 2019 SOLIDWORKS and use local help instead, click Help > Use SOLIDWORKS Web Help. encountered with the Web help interface and search, contact your local support representative. To provide feedback on

topics, use the ... SOLIDWORKS Composer - Creating a Printable Instruction Manual SOLIDWORKS INSPECTION STANDARD. SOLIDWORKS Inspection Standard is a First Article and in-process inspection solution that streamlines the creation of inspection documentation. A standalone application and an embedded SOLIDWORKS add-in, SOLIDWORKS Inspection Standard

enables you to leverage legacy data regardless of the file type. SOLIDWORKS TEACHER TRAINING MANUAL To start the SolidWorks Tutorials, click Help, SolidWorks Tutorials. The SolidWorks window is resized and a second window appears next to it with a list of the available tutorials. There are over 40 lessons in th e SolidWorks Tutorials. **with Video Instruction** To do them right requires the proper

tool–that's SOLIDWORKS Composer. It's easy to use and produces spectacular content that you really can't–and shouldn't try to do in CAD. For all the technical documentation you need to create, such as illustrations, work instructions, product manuals, or even interactive online content, Composer ... Illustrations, Instructions, and Product Manuals They're ... Dassault Systèmes

SOLIDWORKS Corp. develops and markets 3D CAD design software, analysis software, and product data management software. SOLIDWORKS is the leading supplier of 3D CAD product design engineering software. 7 Insider Secrets to Create Amazing Illustrated Manuals

SOLIDWORKS training

...

courses can help you Manuals achieve your goals, whether you want to improve your skills, resume training, or learn how to use SOLIDWORKS tools for the first time. MySolidWorks gives you access to training files and manuals for instructor led classes you have taken. View Training Courses Get Training

**SOLIDWORKS Composer - Creating a Printable Instruction Manual SolidWorks Composer - Easy Instruction Manual Creation** Ultimate SolidWorks Tutorial for Absolute Beginners- Step-By-Step Solidworks Basic Training Tutorial - Creating a Bookcase Solidworks tutorial Basics of Drawing SOLIDWORKS Composer Tutorial - Digital

SOLIDWORKS Composer: Assembly Instructions in Half the Time Introduction to SOLIDWORKS Composer **E1 SolidWorks 2020 - Tutorial for Beginners w/Training Guide** Solidworks tutorial | insert Bill of Materials (BOM) into a Drawing in Solidworks SolidWorks tutorial for Beginners Bench SolidWorks Tutorial for beginners Exercise 20 SolidWorks Practice Exercises for Beginners - 6 | SolidWorks Basics Tutorial | Rib Tool

Solidworks | Solidworks

Instruction Manual Solidworks tutorial | Sketch bench vise in

Lunch \u0026 Learn Webinar - Learning the Basics of SOLIDWORKS Composer Introduction to SWOOD - Woodworking for SOLIDWORKS SOLIDWORKS Composer Quick Start Guide #1: Importing \u0026 Navigating CAD Assemblies Designing Solidworks Surface Tutorial | How to make Basics of Sheet Metal Spoon in Solidworks SolidWorks tutorial | How to make Allen Bolt in Solidworks

SolidWorks 2015 Tutorial 007 Sheet

## Metal

Furniture in SolidWorks Metal tutorial forming learn how to use E1 SolidWorks 2019 - Basic Modeling Tutorial and assembly of 1 w/Training Guide Solidworks Pipe Routing solidworks. Tutorial SOLIDWORKS Tutorial for Beginners - Sketching Basics **SolidWorks 2014 Tutorial - Creating a Cup** Solidworks Sheet tool Solidworks Tutorial How i made this in Solidworks | Solidworks files and manuals for tutorial | 3d modeling How to Create Custom Title block template in INTRODUCING Solidworks | Solidworks SOLIDWORKS tutorial ? SOLIDWORKS TUTORIAL #5 || Design connecting rod in SOLIDWORKS training courses can help you achieve your goals, whether you want to improve your skills, resume training, or SOLIDWORKS tools for the first time. MySolidWorks gives you access to training instructor led classes you have taken.

2019 SOLIDWORKS Installation Help - Manual Download • SOLIDWORKS is an easy to learn design and analysis tool (SOLIDWORKS Simulation, SOLIDWORKS Motion, SOLIDWORKS Flow Simulation, Sustainability, etc.), which makes it possible for designers to quickly sketch 2D and 3D concepts, create 3D parts and assemblies and detail 2D

drawings. INTRODUCING SOLIDWORKS SolidWorks User Interface is pretty simple and straight forward. There is 6 main area of interface you normally work with. 1) Menu Bar – Top most of the application, executing New File, Open File, Save, Print, Undo, Select, Rebuild,

File Properties and hods. 3 Assemblies Options. SOLIDWORKS Section Title TopicsDiscussed Int roducesdesignconcep ts,SOLIDWORKStermin ology,and providesa noverviewofhelpopti ons. 1 Fundamentals Demonstratesdesignm ethods,tools,andfea turescommonly usedtomakeparts. 2 Parts Showshowtoadd partstoanassembly,s pecifymates,and use in-contextdesignmet Discussesdrawingshee SOLIDWORKS Composer tformats,views,dime and publish a nsions, annotations printable s. 4 Drawings Exami ----http://www... ns,utilities,andoth erresources tocompl eteadvancedtasks. **Solidworks Installation Instructions (2019-2020)** This video covers from start to finish how to import SOLIDWORKS Assemblies into

,andbillsofmaterial instruction manual. nesadd-inapplicatio **2019 SOLIDWORKS Help - Manual Download** When your 3D model is ready, use SOLIDWORKS Composer to create comprehensive illustrations for technical communication. Clear manuals usually always have the same perspective and view. With SOLIDWORKS Composer, you can set the desired

perspective and view and use it for every illustration, over and over again.